# **LabID Event Line List for IRF Units within a Hospital**

### **Description**

This document provides guidance to those who are interested in reviewing the specific LabID events from CMS-certified Inpatient Rehabilitation Facility (IRFs) designated as units within their hospital. Indicator variables can be added to the LabID event line list to determine which events from the CMS-certified IRF unit(s) are being counted in the IRF incidence rate that is sent to CMS for the IRF Quality Reporting Program. The example below investigates MRSA bacteremia events, however similar guidance would apply to *C.difficile* LabID events. More information about the LabID event reporting requirements for the IRF Quality Reporting Program can be found here[: http://www.cdc.gov/nhsn/cms/index.html#rehab.](http://www.cdc.gov/nhsn/cms/index.html#rehab)

### **Example**

Your acute care hospital identified 3 MRSA bacteremia LabID events in its CMS-certified adult IRF units in the first quarter of 2015. After running the IRF-specific MRSA bacteremia rate table (found under CMS Reports> Inpatient Rehabilitation Facilities > Rate Table-MRSA Blood) you notice that only 1 MRSA LabID event is counted in the rate for Q1. You would like to understand why only 1 of the 3 entered LabID events are included in the incidence rate for the IRF units. To do this, you begin by running a MRSA LabID event line list to review each event. Click "Modify" next to the following output option: MDRO/CDI Module LabID Event Reporting > All MRSA LabID events > Line Listing for All MRSA LabID events.

## **Modification Page**

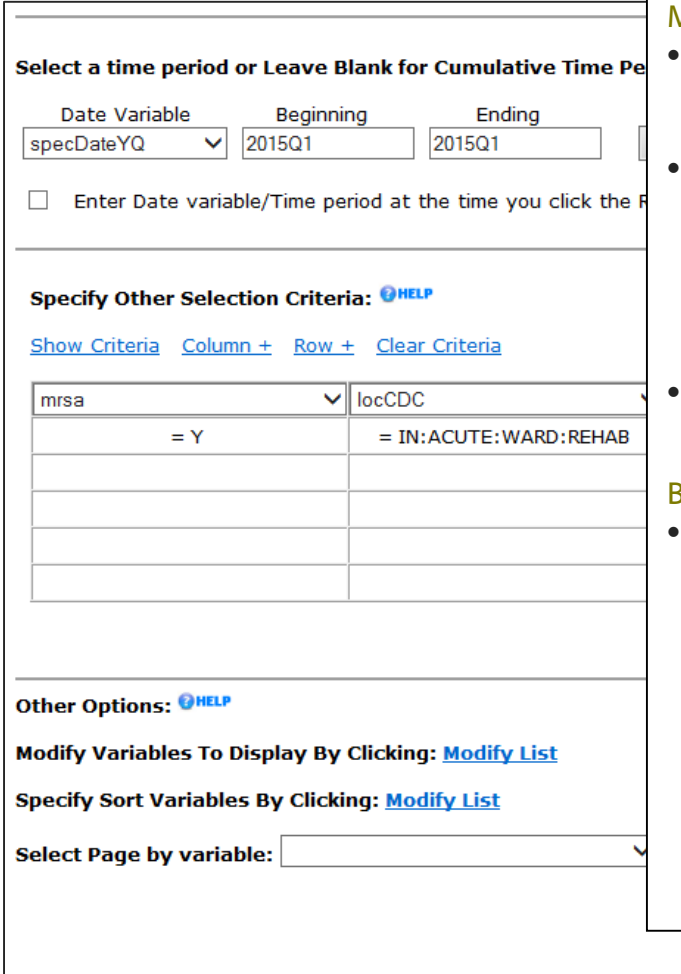

### Middle Section of Modification Page:

- In the middle section of the page, select the appropriate time period of interest. In this case, we will set specDateYQ equal to 2015Q1 – 2015Q1.
- In addition, we will limit this line list to events that occurred in the IRF unit(s). Use the selection criteria grid to set LocCDC = Rehabilitation Ward. If you report data for a CMS-certified Pediatric Rehabilitation Ward, you may want to consider reviewing LabID events from that unit as well.
- For additional instructions on how to use the selection criteria grid, see the Line List Quick Reference Guide.

#### **Bottom Section of Modification Page:**

- In the bottom section of the page, you can specify variables to include in the line list by clicking the first "Modify List" link. See next page for additional screen shots.
	- o We recommend removing the FacwideIN indicator variables, as they do not apply in this situation (FWMRSA\_admPrevBLDCount and FWMRSA\_bldIncCount).
	- o Add the IRF-specific indicator variable called **MRSA\_IRFbldIncCount**. This variable will be "1" for all events counted in the IRF incidence rate.

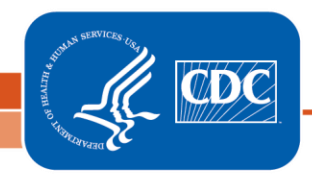

National Center for Emerging and Zoonotic Infectious Diseases Division of Healthcare Quality Promotion

# **About "Modify List"**

 The "Modify List" link will produce a pop-up window, shown on the right, which allows you to move variables from the available list in the left column to the selected list in the right column by using the directional arrows in the center. The variables shown in the right column will be included in your line list. You can also re-order the selected variables using the "up" and "down" buttons, found to the right of the selected variables list.

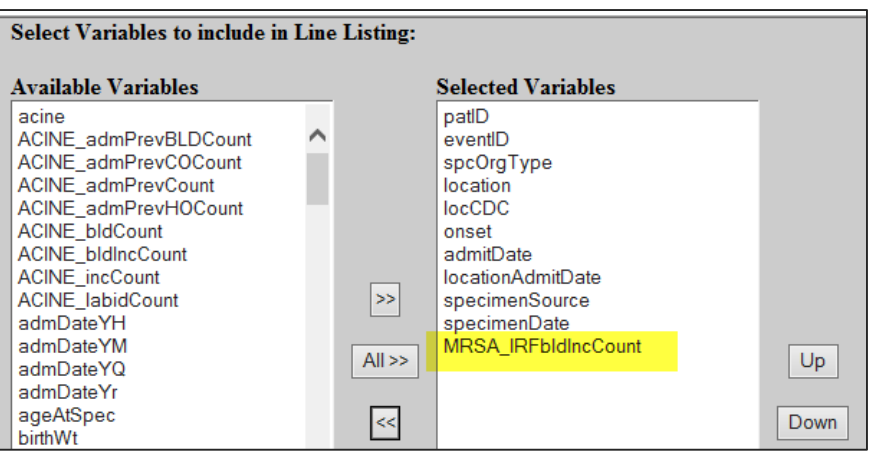

#### **Output/Results**

The example line list shown below contains fictitious data. There is one row for each MRSA LabID event in 2015 Q1 that was identified in an IRF unit.

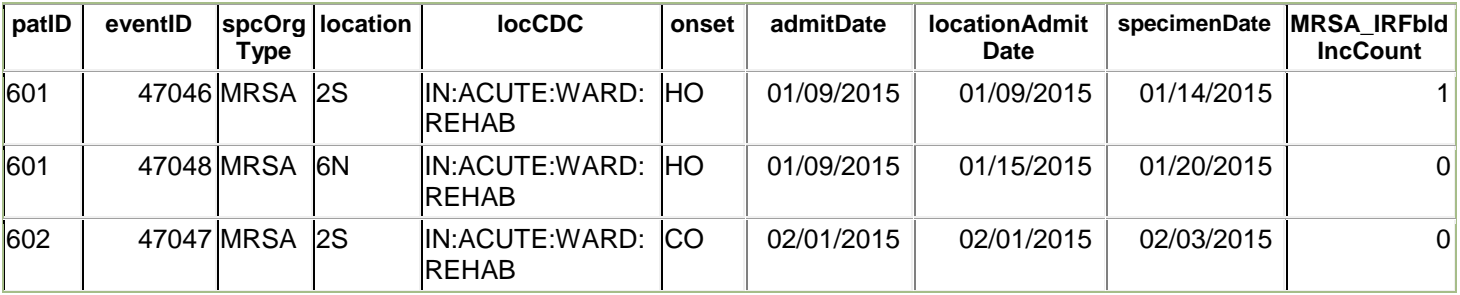

The facility in this example identified 3 MRSA LabID events in their CMS-certified adult IRF units. Two events occurred in January, and one event occurred in February. Using the indicator variable on the far right called "MRSA\_IRFbldIncCount", we can determine that only the first event in the line list is included in this facility's IRF incidence rate. Notice that the first two events in the line list occurred in the same patient (patID # 601). The second event from patient 601 is not counted in the incidence rate because it occurred within 14 days of a prior event for this patient in another CMS-certified adult IRF unit. The third event in this line list has a specimen collection date of 2/3/2015, which is only two days after the patient's admit date and is therefore classified as a community-onset (or "CO") event. CO events are not counted in the incidence rate.

Additional Resources:

NHSN MRDO/CDI Protocol:<http://www.cdc.gov/nhsn/inpatient-rehab/mdro-cdi/index.html> Line List Quick Reference Guide: http://www.cdc.gov/nhsn/PS-Analysis-resources/PDF/LineLists.pdf Helpful Tips for IRF Units Reporting LabID events to CMS: http://www.cdc.gov/nhsn/PDFs/CMS/Helpful\_Tips\_MRSA\_Cdiff\_IRF\_Acute\_Ward.pdf